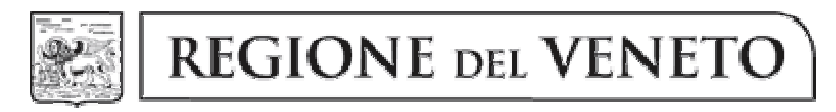

# giunta regionale

#### DECRETO N. 621 DEL 27.08.2014

OGGETTO: Attività formative disciplinate dalla L.R. 10/1990 – Avvio fase sperimentale del sistema di registrazione telematica delle presenze "Registro On-line". Individuazione regole tecniche e percorsi sperimentali.

NOTE PER LA TRASPARENZA:

Il provvedimento definisce le regole tecniche di utilizzo dell'applicativo denominato "Registro On-line", individua i corsi interessati dalla sperimentazione e approva la modulistica da utilizzare in caso di impossibilità di utilizzo dell'applicativo.

# IL DIRETTORE DELLA SEZIONE FORMAZIONE

- Vista la L.R. 54/2012 art. 14 c.1, in ordine alle attribuzioni dei Direttori di Sezione;
- Vista la deliberazione della Giunta Regionale n. 1358 del 24.7.2014, con la quale vengono approvate le modalità di realizzazione della sperimentazione di un software denominato "Registro On-line" per la registrazione delle presenze in aula durante le attività formative e di accompagnamento gestite dalla Regione del Veneto e disciplinate dalla L.R. 10/1990;
- Rilevato che la citata deliberazione n. 1358/2014 prevede che la sperimentazione venga avviata nelle attività di formazione iniziale per l'annualità 2014/2015;
- Considerato che la citata deliberazione n. 1358/2014 demanda al Direttore della Sezione Formazione l'adozione di atti per:
	- 1. approvare e se necessario modificare le modalità tecniche e le regole di utilizzo dell'applicativo denominato Registro On-line;
	- 2. definire le modalità alternative di registrazione in caso di malfunzionamento prolungato o blocco totale del sistema di registrazione;
	- 3. individuare i corsi che dovranno utilizzare il Registro On-line come modalità esclusiva di registrazione delle presenze;
	- 4. apportare alle disposizioni di gestione e rendicontazione approvate con la deliberazione le ulteriori modifiche che si rendessero necessarie o utili per la corretta ed efficace realizzazione delle attività;
	- 5. estendere l'utilizzo del Registro On-line, a seguito della sperimentazione, stabilendone la decorrenza, ad altri corsi della stessa tipologia di attività o di altre attività;
- Preso atto che con la citata deliberazione n. 1358/2014 sono state definite le disposizioni per la gestione e la rendicontazione delle attività gestite mediante l'utilizzo del Registro On-line;
- Ritenuto pertanto necessario, al fine di consentire l'avvio della sperimentazione, procedere alla definizione dei punti 1, 2 e 3 dell'elenco sopra richiamato;
- Rilevato che alcuni Organismi di formazione coinvolti nelle attività di formazione iniziale hanno dichiarato la loro disponibilità ad effettuare la sperimentazione;
- Attesa la regolarità dell'istruttoria e la compatibilità con la vigente legislazione statale e regionale:

DECRETA

- 1. di approvare le modalità tecniche e le regole di utilizzo dell'applicativo denominato "Registro On-line" secondo quanto indicato in Allegato A, che forma parte integrante del presente provvedimento;
- 2. di approvare l'elenco degli interventi formativi interessati alla sperimentazione come risulta dall'Allegato B, che forma parte integrante del presente provvedimento;
- 3. di stabilire che per gli interventi di cui all'Allegato B dovrà essere utilizzato in via esclusiva il sistema di registrazione telematico "Registro On-line";
- 4. di approvare il modello Allegato C, che forma parte integrante del presente provvedimento, da utilizzare per la registrazione delle presenze in caso di malfunzionamento prolungato o blocco totale dell'applicativo "Registro On-line";
- 5. di stabilire che il modello di cui all'Allegato C dovrà essere utilizzato dagli Organismi di formazione, nei casi sopra citati, previa autorizzazione a mezzo e-mail della Sezione Formazione;
- 6. di pubblicare il presente atto nel Bollettino ufficiale della Regione.

Firmato Dott. Santo Romano

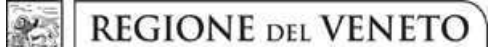

 **giunta regionale** 

# **Allegato A al Decreto n. 621 del 27.08.2014** pag. 1/3

## **REGISTRO ON-LINE – MODALITA' E REGOLE DI UTILIZZO DELL'APPLICATIVO**

# *MODALITA' DI ACCESSO*

L'accesso all'applicativo è consentito esclusivamente ai seguenti soggetti:

- - Docenti dei percorsi di formazione, limitatamente alle lezioni per le quali sono dichiarati nel calendario delle attività caricato nei sistemi gestionali
- - Utenti "amministrativi" degli Organismi di formazione, limitatamente ai corsi di competenza dell'Organismo di appartenenza, per la sola consultazione delle pagine di registro
- -Ispettori regionali, per la sola consultazione delle pagine di registro

## *GESTIONE PASSWORD*

La password rilasciata è personale, non cedibile, e legata ad un singolo profilo (docente, amministrativo o ispettore). L'utilizzo accertato di una password per conto di un altro utente costituisce irregolarità amministrativa che comporta il mancato riconoscimento delle attività corrispondenti.

La comunicazione della password personale ad altro soggetto costituisce irregolarità amministrativa che comporta la revoca della password stessa.

## *MODALITA' DI UTILIZZO DELL'APPLICATIVO*

Per utilizzare l'applicativo è necessario accedere con le credenziali che sono state fornite.

In fase di accesso, vengono visualizzati i corsi per i quali il docente risulta iscritto a calendario per la settimana successiva; se ad esempio si accede il 4 luglio, il sistema elenca i corsi nei quali il docente che accede è presente in almeno una riga di calendario fra il 4 e l'11 luglio. E' possibile visualizzare le informazioni di dettaglio del corso.

Una volta selezionato il corso, vengono visualizzate le righe di calendario a cui il docente è associato. Anche in questo caso, è possibile visualizzare le informazioni di dettaglio della singola lezione; è inoltre possibile visualizzare l'elenco e le caratteristiche degli allievi iscritti al corso, compresi quelli ritirati.

Si precisa che le lezioni visualizzate corrispondono a quanto caricato nel sistema gestionale; così, se ad esempio nel calendario è stata caricata una unica lezione dalle 8.00 alle 11.00, il docente troverà una riga di calendario, mentre se l'ente ha caricato tre lezioni distinte (dalle 8.00 alle 9.00, dalle 9.00 alle 10.00 e dalle 10.00 alle 11.00), il docente troverà tre righe di calendario e dovrà compilare tre "pagine" di registro, indicando per ciascuna le presenze all'inizio e alla fine della lezione.

Selezionando la singola lezione, si accede alla pagina di firma, nella quale compare l'elenco degli allievi attualmente iscritti (esclusi quindi i ritirati), con il relativo flag di selezione, e le colonne per la gestione delle firme "effettive" e delle firme "dichiarate" (vedi oltre).

#### *MODIFICHE AL CALENDARIO*

Qualora il docente non visualizzi correttamente le lezioni nell'applicativo, è necessario verificare se il calendario caricato nel sistema gestionale riporta correttamente data e orario della lezione e nominativo del docente.

In caso di discrepanze, oppure di variazioni al calendario secondo quanto previsto dalle disposizioni di gestione, è necessario apportare le modifiche alla lezione tramite il sistema gestionale; le variazioni vengono recepite in tempo reale dall'applicativo, e il docente così potrà visualizzare i dati corretti. In caso di sostituzione del docente, ad esempio, sarà necessario effettuare la modifica al calendario nel sistema gestionale per consentire al nuovo docente di visualizzare la lezione.

# *MODALITA' DI REGISTRAZIONE CONTESTUALE*

All'inizio della lezione, il docente seleziona gli allievi presenti (attraverso il flag apposto in corrispondenza di ciascun utente) e dichiara l'inizio della lezione con il pulsante "Firma inizio lezione". L'inizio della lezione corrisponde al momento in cui viene cliccato il pulsante (timestamp).

E' possibile selezionare/deselezionare tutti gli utenti tramite il flag apposto in testa alla colonna relativa.

Per tutti gli utenti selezionati verrà dichiarato l'inizio della lezione nel momento in cui il docente clicca sul pulsante "Firma inizio lezione".

# **Allegato A al Decreto n. 621 del 27.08.2014** pag. 2/3

Al fine di dare il tempo necessario al docente per registrare le presenze, è possibile dichiarare l'inizio della lezione fino a 15 minuti prima e 15 minuti dopo l'orario previsto (o altro margine di tolleranza definito a livello di bando). Così, se ad esempio la lezione inizia alle 9.00, il docente può cliccare sul pulsante nell'intervallo fra le 8.45 e le 9.15; nell'ambito di questo intervallo la lezione si considera iniziata alle 9.00 (vedi colonna "data inizio contabilizzata").

Se la firma viene apposta al di fuori di questo margine di tolleranza, l'orario contabilizzato corrisponde all'orario di firma: se nell'esempio di prima il docente firma alle 9.18, la "data inizio contabilizzata" viene valorizzata alle 9.18.

In caso di ingresso posticipato, il docente seleziona l'allievo entrante tramite il flag e clicca sul pulsante "Firma inizio lezione": per quell'allievo, la "data inizio contabilizzata" corrisponderà al timestamp di firma.

In caso di uscita anticipata, il docente seleziona l'allievo uscente e clicca sul pulsante "Firma fine lezione": per quell'allievo la "data fine contabilizzata" corrisponderà al timestamp di firma.

Al termine della lezione il docente seleziona gli allievi presenti e dichiara la fine della lezione con il pulsante "Firma fine lezione".

Anche in questo caso, per tutti gli utenti selezionati verrà dichiarata la fine della lezione nel momento in cui il docente clicca sul pulsante "Firma fine lezione".

Al fine di dare il tempo necessario al docente per completare le operazioni, è possibile dichiarare la fine della lezione fino a 15 minuti prima e 15 minuti dopo l'orario previsto (o altro margine di tolleranza definito a livello di bando). Così, se ad esempio la lezione termina alle 13.00, il docente può cliccare sul pulsante nell'intervallo fra le 12.45 e le 13.15; nell'ambito di questo intervallo la lezione si considera terminata alle 13.00 (vedi colonna "data fine contabilizzata").

# *MODALITA' DI REGISTRAZIONE NON CONTESTUALE*

In tutti i casi in cui non è possibile, per qualunque motivo, registrare l'inizio o la fine della lezione, oppure entrate anticipate o uscite posticipate, o quando devono essere rettificate registrazioni errate, deve essere utilizzato il pulsante "Firma dichiarata".

Il clic su tale pulsante abilita le colonne "Firma inizio dichiarata" e "Firma fine dichiarata", che consentono di registrare, per ogni allievo, gli orari di inizio e/o fine dichiarati dal docente.

Gli orari così dichiarati verranno caricati anche nelle colonne "Data inizio contabilizzata" e "Data fine contabilizzata".

# *GESTIONE DEI FLUSSI INFORMATIVI ED ESPORTAZIONI*

L'applicativo è dotato di un proprio database autonomo che contiene:

- - I calendari di attività, per la ricerca delle lezioni: i calendari vengono trasferiti massivamente dai sistemi gestionali durante ogni notte, e le variazioni apportate in giornata sui sistemi gestionali vengono trasferite in tempo reale; di conseguenza, il database dell'applicativo è aggiornato in tempo reale
- -Le pagine di registro, contenenti la registrazione delle firme

Dalla visualizzazione della pagina di registro è possibile esportare la pagina stessa in formato excel e in formato .pdf

Al termine di ogni giornata le pagine di registro compilate durante il giorno vengono trasferite ai sistemi gestionali, e il database dell'applicativo viene cancellato dopo la verifica che l'operazione di trasferimento è andata a buon fine.

Di conseguenza dall'applicativo non sono visibili le pagine di registro riferite a giornate precedenti; per la consultazione è necessario accedere ai sistemi gestionali oppure archiviare giornalmente le esportazioni prodotte dal software.

# *CONTROLLI E VINCOLI SU GESTIONE FIRME REGISTRO ON-LINE*

- 1. Nella gestione della firma dichiarata è obbligatorio imputare data e ora complete, nel formato gg/mm/aaaa hh:mm
- 2. Non può essere apposta la data di fine se non è valorizzata la data di inizio (effettiva o dichiarata)
- 3. La data di fine (effettiva o dichiarata) non può essere inferiore alla data di inizio effettiva e alla data di inizio dichiarata
- 4. La data di fine e la data di inizio (effettive e dichiarate) devono avere la stessa data
- 5. Tutte le firme di entrata e tutte le firme di uscita (effettive o dichiarate) devono avere la stessa data; non ci può essere il caso di un utente che ha una firma in data diversa dagli altri
- 6. La data di fine effettiva non è modificabile (può essere apposta una sola volta); in caso di errore verrà imputata la data di fine dichiarata
- 7. la pagina di firma mantiene, anche in caso di firma apposta in un momento diverso da quanto previsto, il collegamento alla riga di calendario che l'ha originata (per ricostruire i casi in cui non c'è corrispondenza di data/orario tra calendario e firme)

# *IMPOSSIBILITA' DI UTILIZZO DEL SISTEMA*

In caso di impossibilità ad utilizzare il sistema di registrazione on-line, il beneficiario dovrà contattare tempestivamente la struttura regionale competente per individuare la modalità alternativa di registrazione (registri/fogli mobili preventivamente vidimati o altro). La registrazione su documenti cartacei preventivamente vidimati dovrà comunque essere autorizzata dalla struttura regionale competente a mezzo email ordinaria.

In ogni caso, il beneficiario dovrà sempre essere in grado di produrre, su richiesta della Regione, dichiarazione sostitutiva di atto notorio, sottoscritta ai sensi del DPR 445/00 dal legale rappresentante, attestante l'attività svolta, conservando agli atti analoghe dichiarazioni rilasciate dai destinatari - se maggiorenni - e dagli operatori interessati.

# *REGISTRAZIONE DELLE ATTIVITA' DI STAGE*

Verranno registrate con la modalità sotto descritta le attività di stage e in generale tutte quelle attività che vengono svolte presso una sede aziendale senza la presenza costante di un operatore dell'ente. In questi casi l'ente organizzatore:

- provvede alla calendarizzazione preventiva delle attività nel sistema gestionale, comunicando in anticipo le variazioni di sede, data e orario, in modo da consentire sempre l'attività ispettiva
- sottoscrive una convenzione/accordo con l'azienda ospitante
- predispone, a cura del tutor di stage, il report finale per la dichiarazione delle ore effettive di attività da far firmare al legale rappresentante dell'azienda ospitante e all'utente in regime di dichiarazione sostitutiva di atto notorio

Nel testo dell'accordo vengono inseriti i seguenti obblighi in capo all'azienda ospitante:

- - L'azienda si obbliga a rilevare giornalmente, con idonei sistemi di registrazione, la presenza dell'utente/stagista/tirocinante, con particolare riferimento agli orari di entrata/uscita, anche ai fini della produzione della dichiarazione sostitutiva di atto notorio sotto indicata
- - L'azienda si obbliga a rendere disponibili per i controlli da parte della Regione, anche durante la realizzazione dello stage/tirocinio, i dati rilevati dai sistemi di registrazione
- - Al termine dell'attività, il legale rappresentante dell'azienda ospitante, o suo delegato, firma, ai sensi del DPR 445, la dichiarazione sostitutiva di atto notorio predisposta dal tutor di stage, dalla quale risulti, per ciascun tirocinante, il periodo di svolgimento dell'attività e il numero di ore di presenza complessiva

L'utente sottoscrive, sempre ai sensi del DPR 445, analoga dichiarazione.

L'ente carica nel sistema gestionale per ciascun tirocinante il numero di ore risultante dalla dichiarazione, che mantiene agli atti.

La modalità proposta è analoga a quella già utilizzata per la rilevazione delle attività svolte dagli operatori, che vengono registrate giornalmente su diario di bordo e riepilogate al termine sui timesheets allegati al rendiconto.